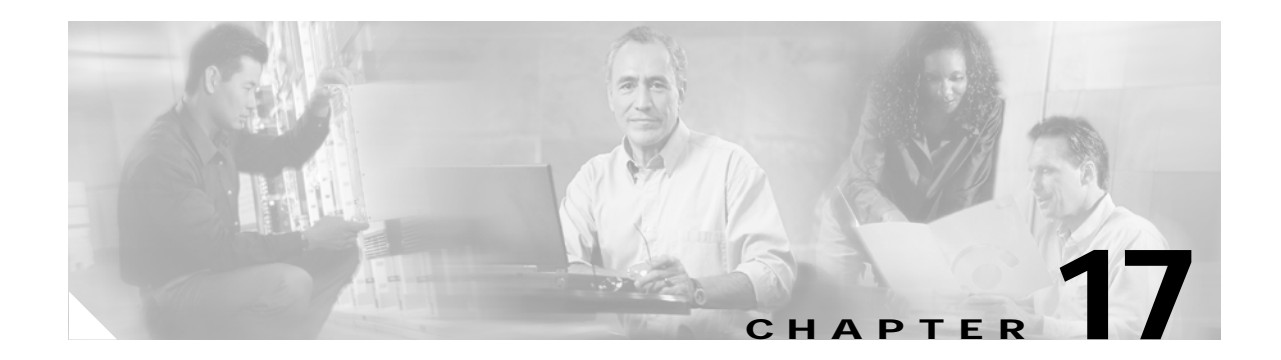

## **R Commands**

The commands in this chapter apply to the Cisco MDS 9000 Family of multilayer directors and fabric switches. All commands are shown here in alphabetical order regardless of command mode. See the "Command Modes" section to determine the appropriate mode for each command. For more information, refer to the *Cisco MDS 9000 Family Configuration Guide*.

- **•** [radius-server host, page 17-2](#page-1-0)
- **•** [radius-server key, page 17-4](#page-3-0)
- **•** [radius-server retransmit, page 17-5](#page-4-0)
- **•** [radius-server timeout, page 17-6](#page-5-0)
- **•** [reload, page 17-7](#page-6-0)
- **•** [rmdir, page 17-9](#page-8-0)
- **•** [role name, page 17-10](#page-9-0)
- **•** [rscn, page 17-12](#page-11-0)
- **•** [rspan-tunnel, page 17-15](#page-14-0)
- **•** [run-script, page 17-13](#page-12-0)

### <span id="page-1-0"></span>**radius-server host**

To configure RADIUS authentication related parameters, use the **radius** command.

- **radius-server host** *server name or ip address* **[accounting] | [acct-port** *port number* **(accounting | authentication accounting) | primary accounting | authentication accounting] | [auth-port**  *port number* **(accounting) (acct-port** *port number |***accounting | authentication accounting | primary accounting | primary authentication)] | [authentication accounting] | [key** *shared secret***] | [primary accounting | primary authentication]**
- **no radius-server host** *server name or ip address* **[accounting] | [acct-port** *port number*  **(accounting | authentication accounting) | primary accounting | authentication accounting] | [auth-port** *port number* **(accounting) (acct-port** *port number |***accounting | authentication accounting | primary accounting | primary authentication)] | [authentication accounting] | [key** *shared secret***] | [primary accounting | primary authentication]**

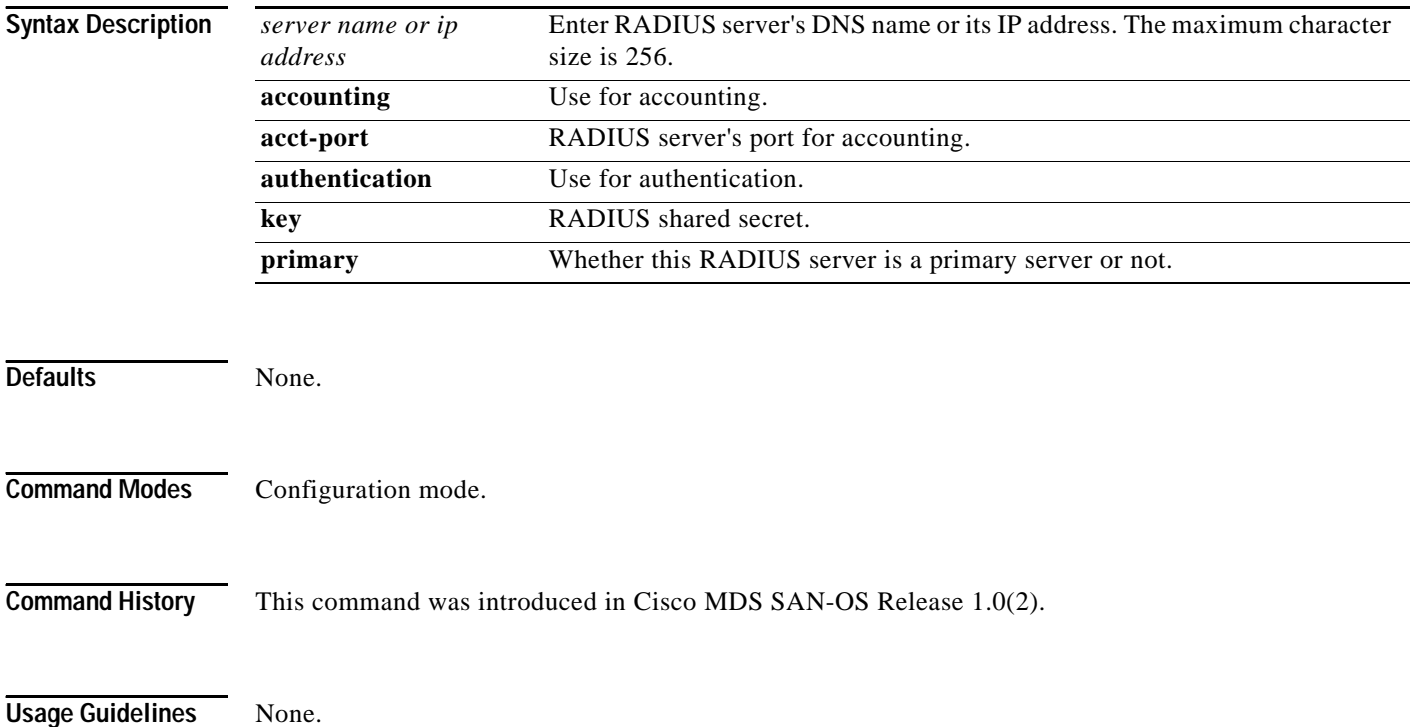

**Examples** The following examples provide various scenarios to configure RADIUS authentication. switch# **config t** switch(config)# **radius host 10.10.0.0 primary** switch(config)# **radius host 10.10.0.0 key HostKey**  switch(config)# **radius host 10.10.0.0 auth-port 2003** switch(config)# **radius host 10.10.0.0 acct-port 2004** switch(config)# **radius host 10.10.0.0 accounting** switch(config)# **radius host radius1 primary**  switch(config)# **radius host radius2 key 0 abcd**  switch(config)# **radius host radius3 key 7 1234** 

### <span id="page-3-0"></span>**radius-server key**

To configure a global RADIUS shared secret, use the **radius-server key** command. Use the **no** form of this command to removed a configured shared secret.

**radius-server key [0 | 7]** *shared secret*

**no radius-server key [0 | 7]** *shared secret*

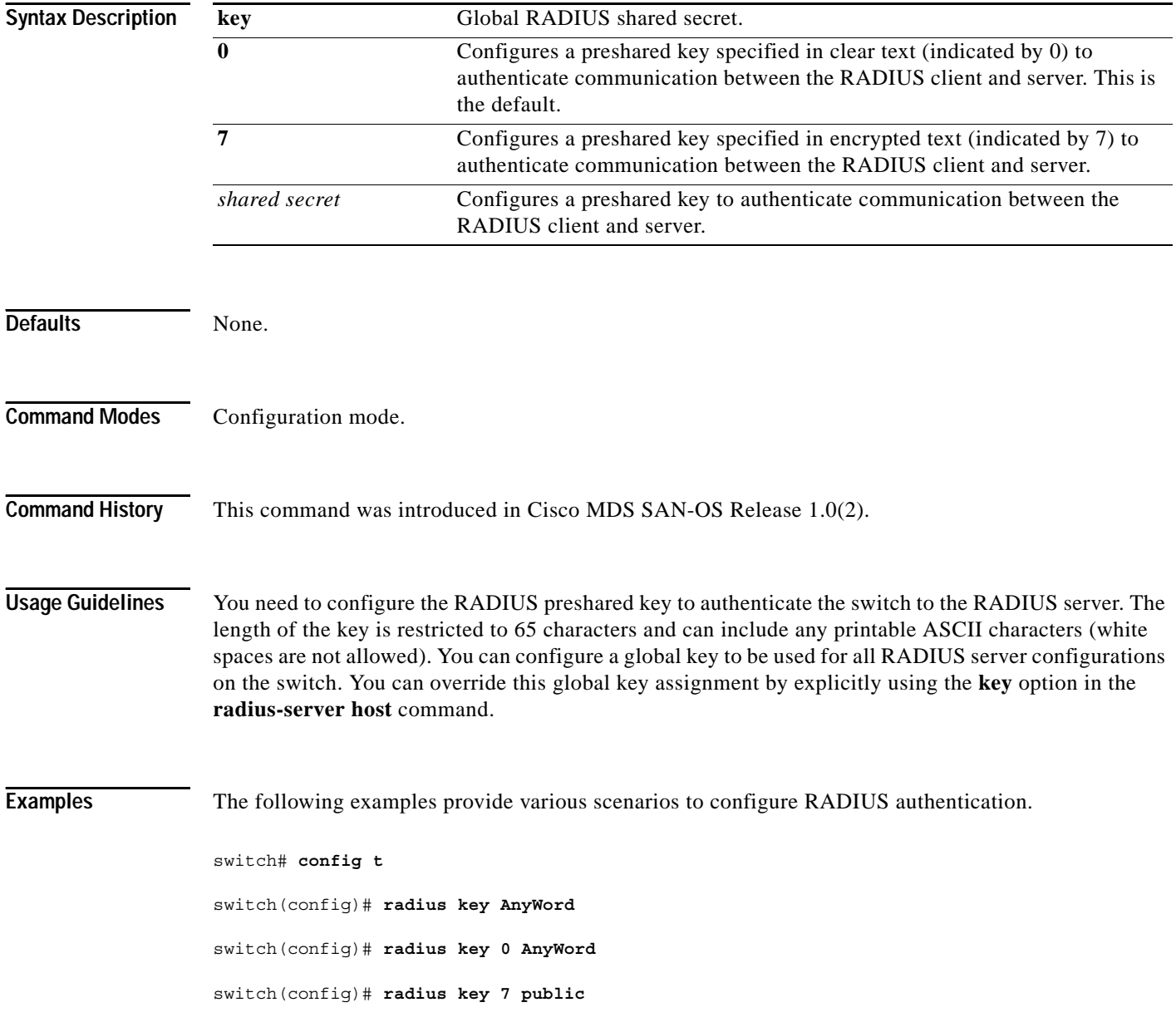

### <span id="page-4-0"></span>**radius-server retransmit**

To specify the number of times that RADIUS servers should try to authenticate a user, use the **radius-server retransmit** command.

**radius-server retransmit** *count*

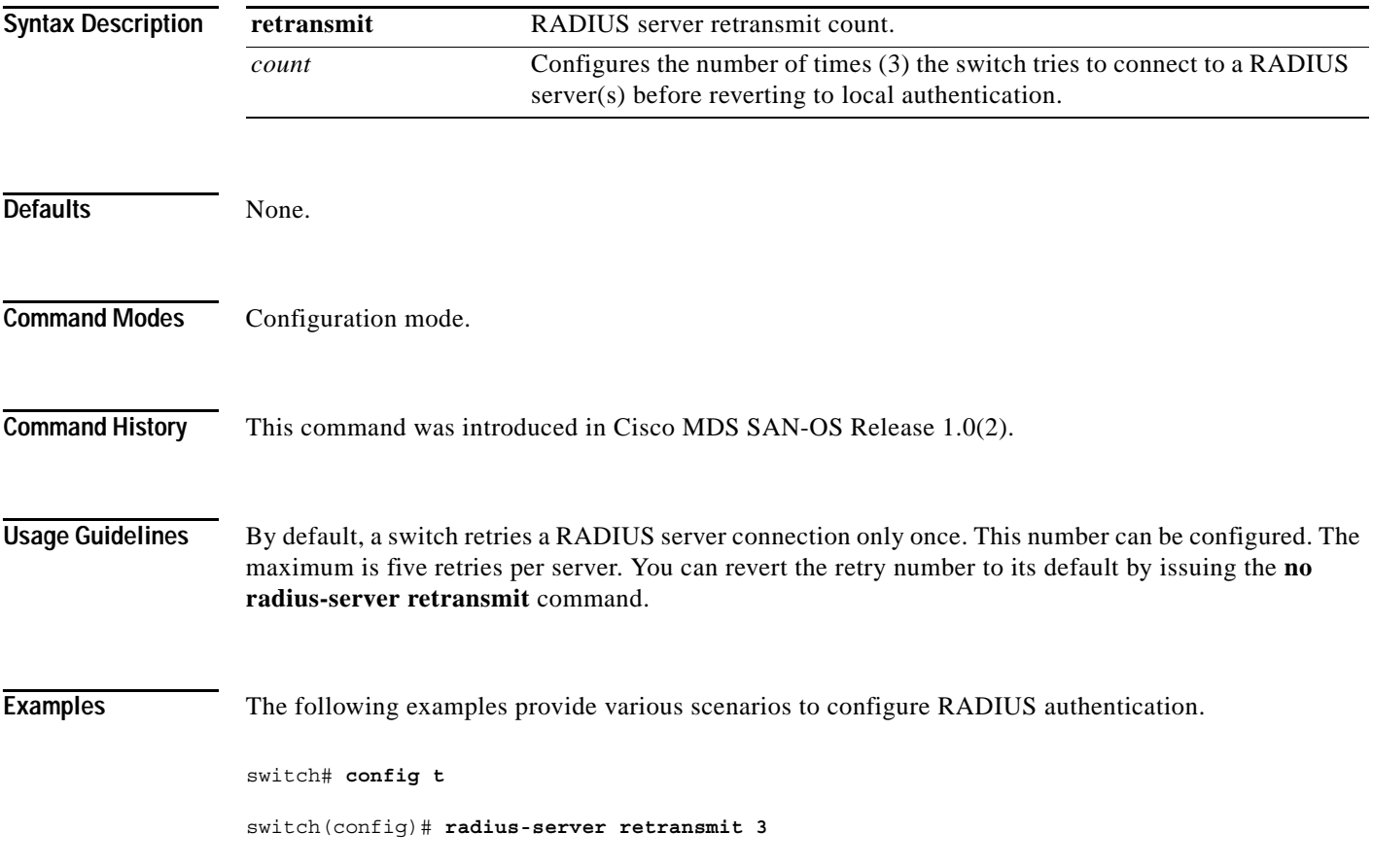

П

### <span id="page-5-0"></span>**radius-server timeout**

To specify the time between retransmissions to the RADIUS servers, use the **radius-server timeout**  command. You can revert the retransmission time to its default by issuing the **no** form of this command.

**radius-server timeout** *seconds*

**no radius-server timeout** *seconds*

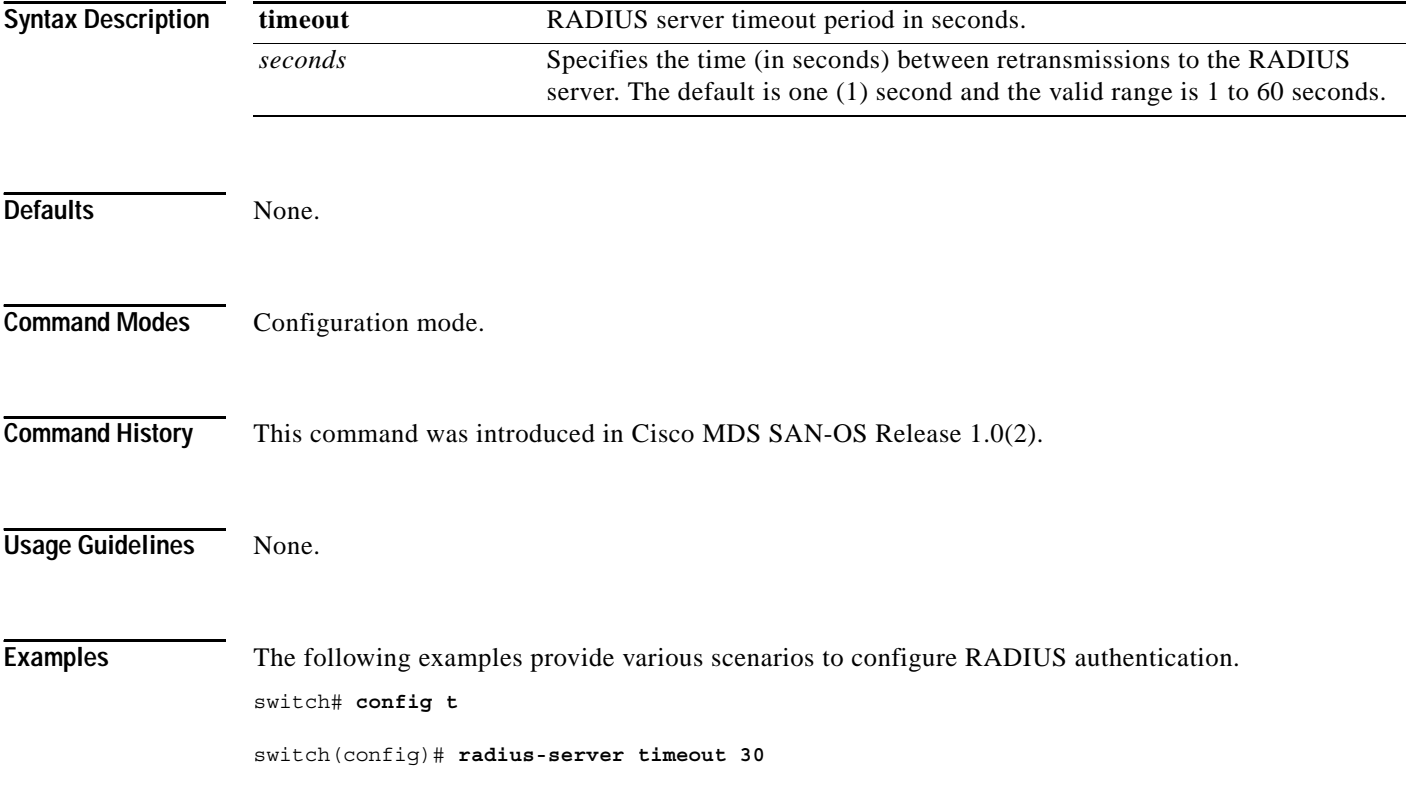

a l

### <span id="page-6-0"></span>**reload**

To reload the entire switch, an active supervisor module, a standby supervisor module, or a specific module, or to force a netboot on a given module, use the **reload** command in EXEC mode.

#### **reload [module** *module-number* **force-dnld]**

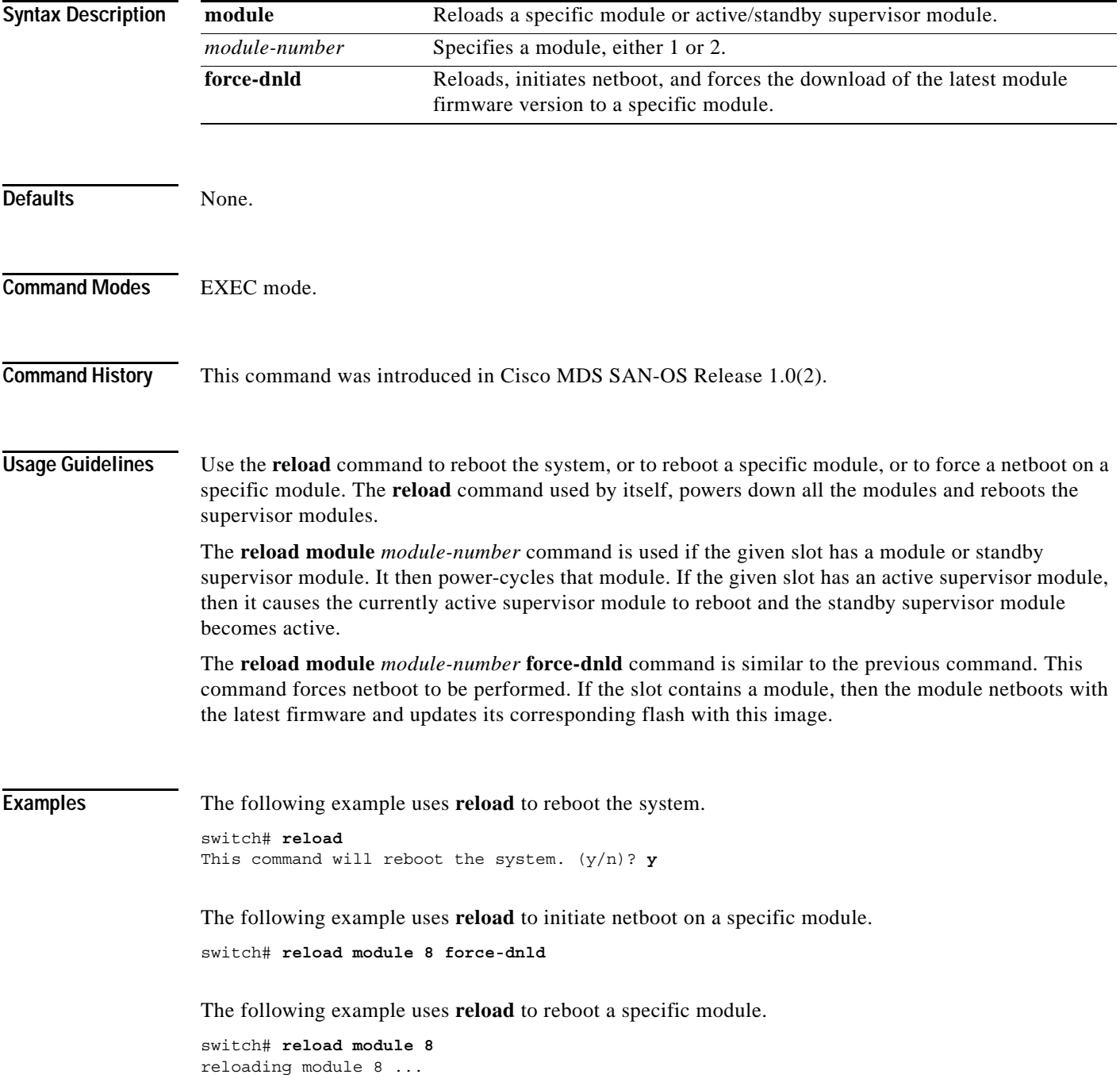

The following example uses **reload** to reboot an active supervisor module.

switch# **reload module 5** This command will cause supervisor switchover. (y/n)? **y**

**Related Comman** 

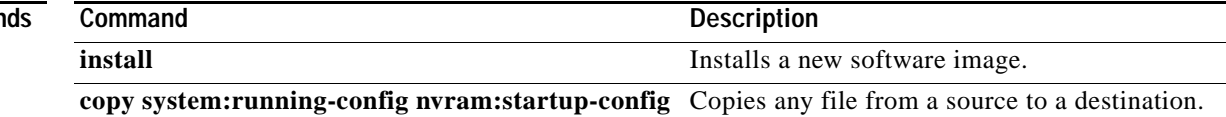

۰

## <span id="page-8-0"></span>**rmdir**

To delete an existing directory from the Flash file system, use the **rmdir** command in EXEC mode.

**rmdir {bootflash: | slot0: | volatile:}** *directory*

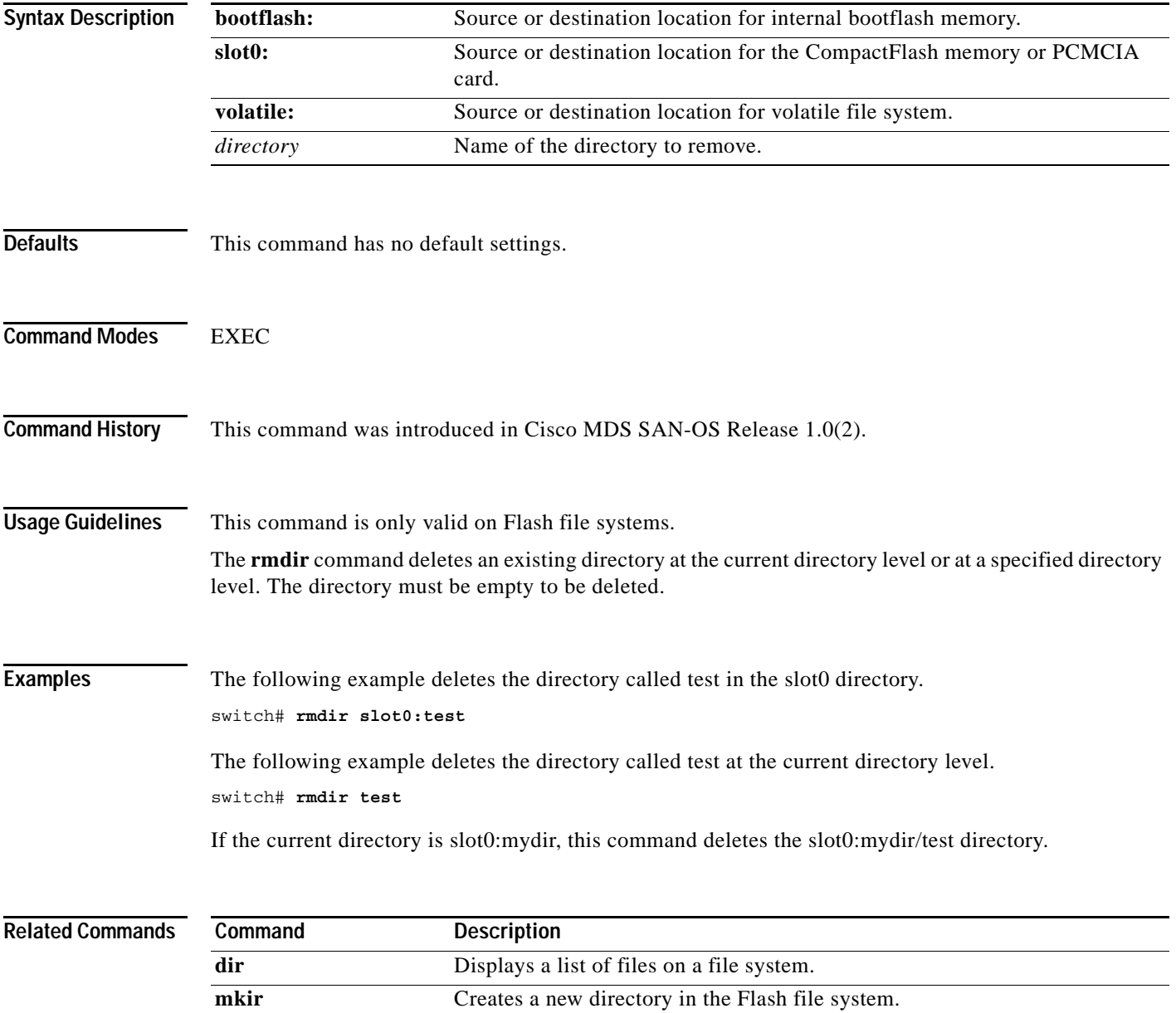

### <span id="page-9-0"></span>**role name**

To configure and assign users to a new role or to modify the profile for an existing role, use the **role name** command in configuration mode. Use the **no** form of this command to delete a configured role.

- **role name** *name* **[description** *user description***] [ rule** *number* **permit clear feature** *name* **|permit config feature** *name* **| permit debug feature** *name* **| permit show feature** *name* **] [ rule**  *number* **deny clear feature** *name* **| deny config feature** *name* **| deny debug feature** *name* **| deny exec feature** *name* **| deny show feature** *name* **]**
- **no role name** *name* **[description** *user description***] [ rule** *number* **permit clear feature** *name* **| permit config feature** *name* **| permit debug feature** *name* **| permit show feature** *name***] [rule**  *number* **deny clear feature** *name* **| deny config feature** *name* **| deny debug feature** *name* **| deny exec feature** *name* **| deny show feature** *nam* **]**

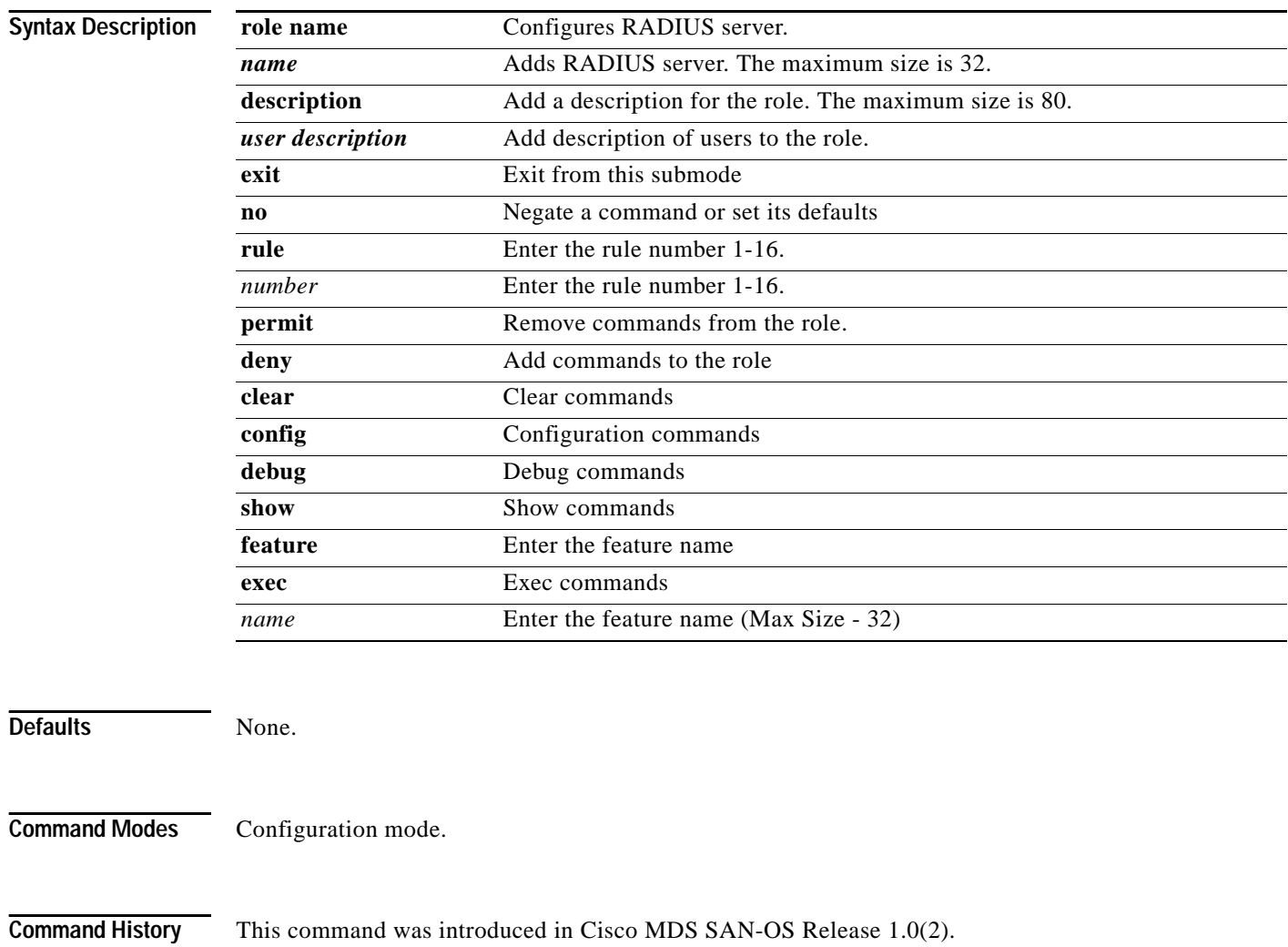

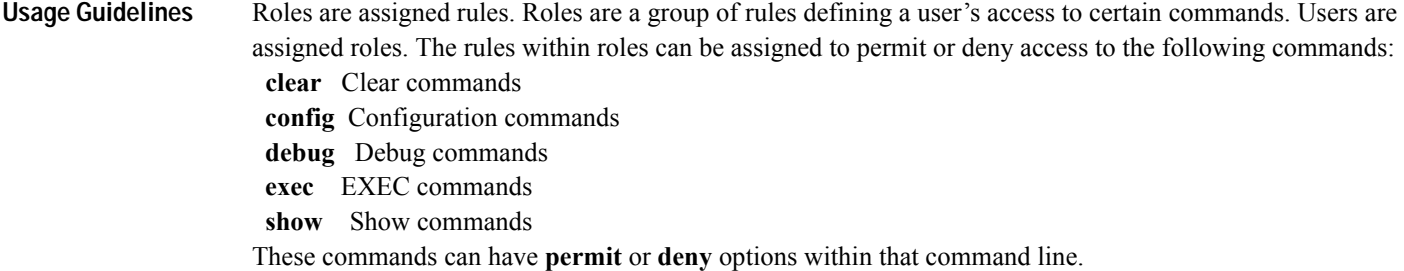

**Examples** The following example shows how to assign users to a new role.

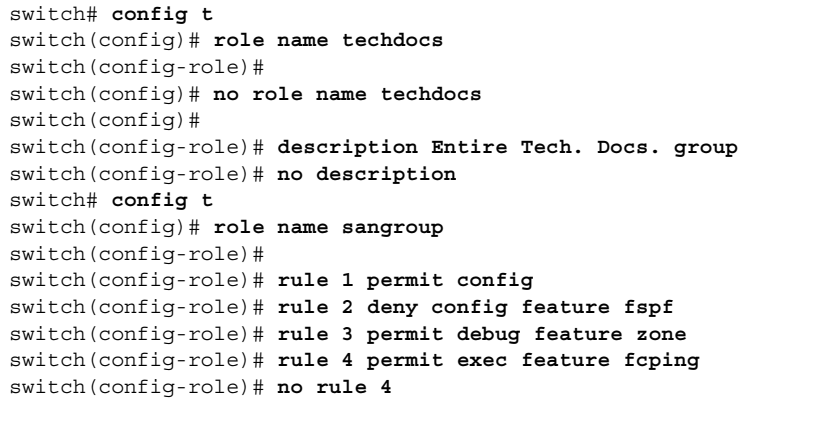

Role: network-operator Description: Predefined Network Operator group. This role cannot be modified Access to Show commands and selected Exec commands

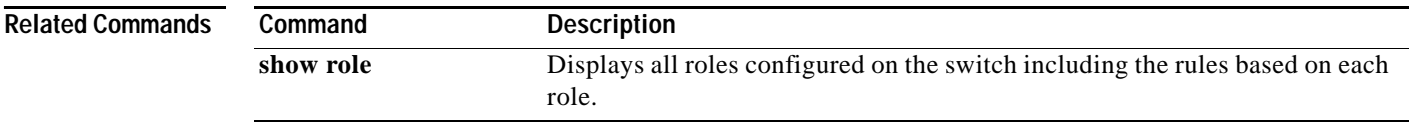

### <span id="page-11-0"></span>**rscn**

To configure a registered state change notification (RSCN), a Fibre Channel service that informs Nx ports about changes in the fabric, use the **rscn** command in configuration mode.

### **rscn {multi-pid** *value* **| supress interface fc** *slot-number* }

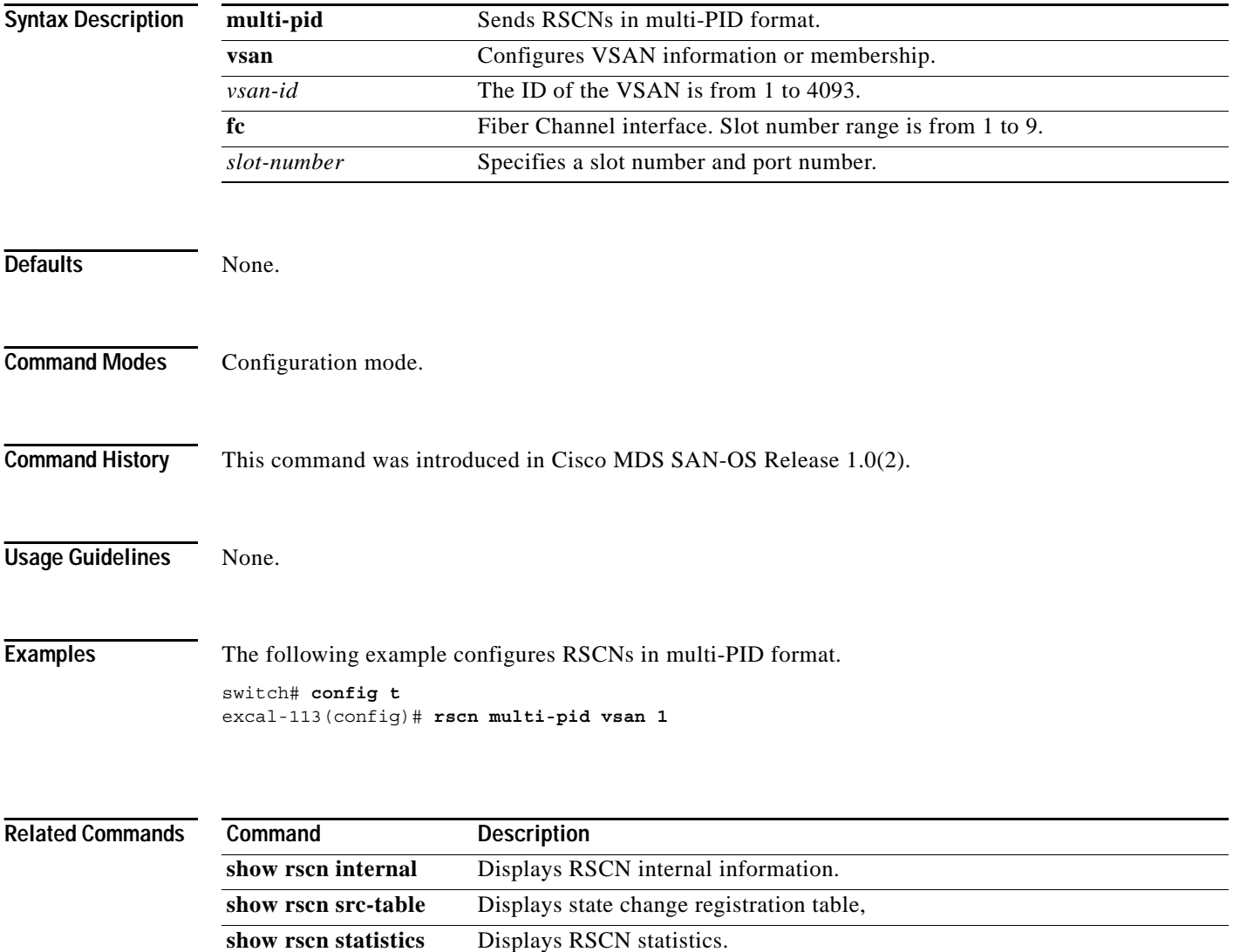

# <span id="page-12-0"></span>**run-script**

To execute the commands specified in a file, use the **run script** command.

**run-script {bootflash: | slot0: | volatile:}** *filename*

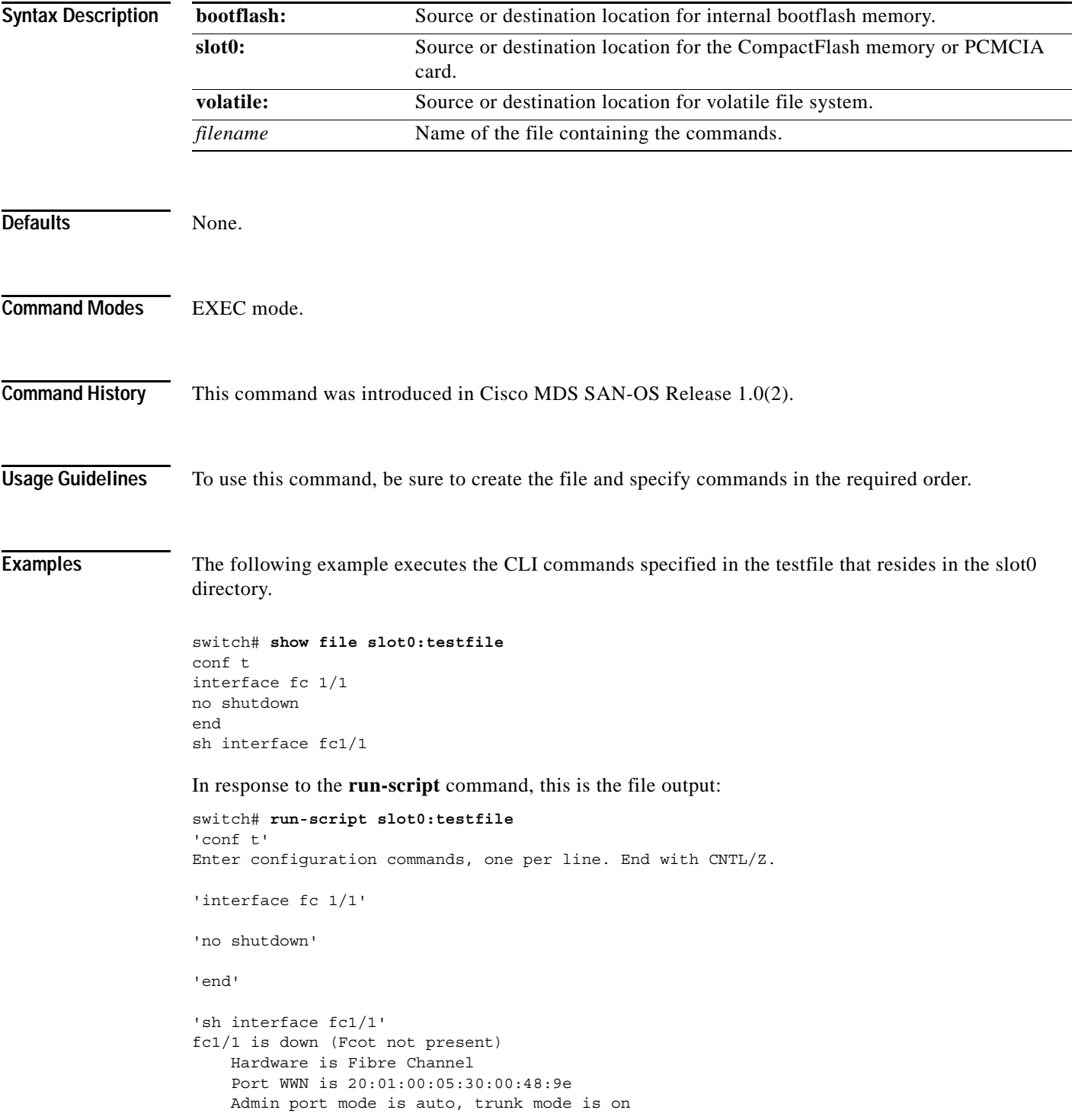

 vsan is 1 Beacon is turned off Counter Values (current): 0 frames input, 0 bytes, 0 discards 0 runts, 0 jabber, 0 too long, 0 too short 0 input errors, 0 CRC, 0 invalid transmission words 0 address id, 0 delimiter 0 EOF abort, 0 fragmented, 0 unknown class 0 frames output, 0 bytes, 0 discards Received 0 OLS, 0 LRR, 0 NOS, 0 loop inits Transmitted 0 OLS, 0 LRR, 0 NOS, 0 loop inits Counter Values (5 minute averages): 0 frames input, 0 bytes, 0 discards 0 runts, 0 jabber, 0 too long, 0 too short 0 input errors, 0 CRC, 0 invalid transmission words 0 address id, 0 delimiter 0 EOF abort, 0 fragmented, 0 unknown class 0 frames output, 0 bytes, 0 discards Received 0 OLS, 0 LRR, 0 NOS, 0 loop inits Transmitted 0 OLS, 0 LRR, 0 NOS, 0 loop inits

# <span id="page-14-0"></span>**rspan-tunnel**

To associate and bind the SPAN tunnel (ST) port with the RSPAN tunnel, use the **rspan-tunnel**  command.

**rspan-tunnel interface fc-tunnel** *tunnel-id*

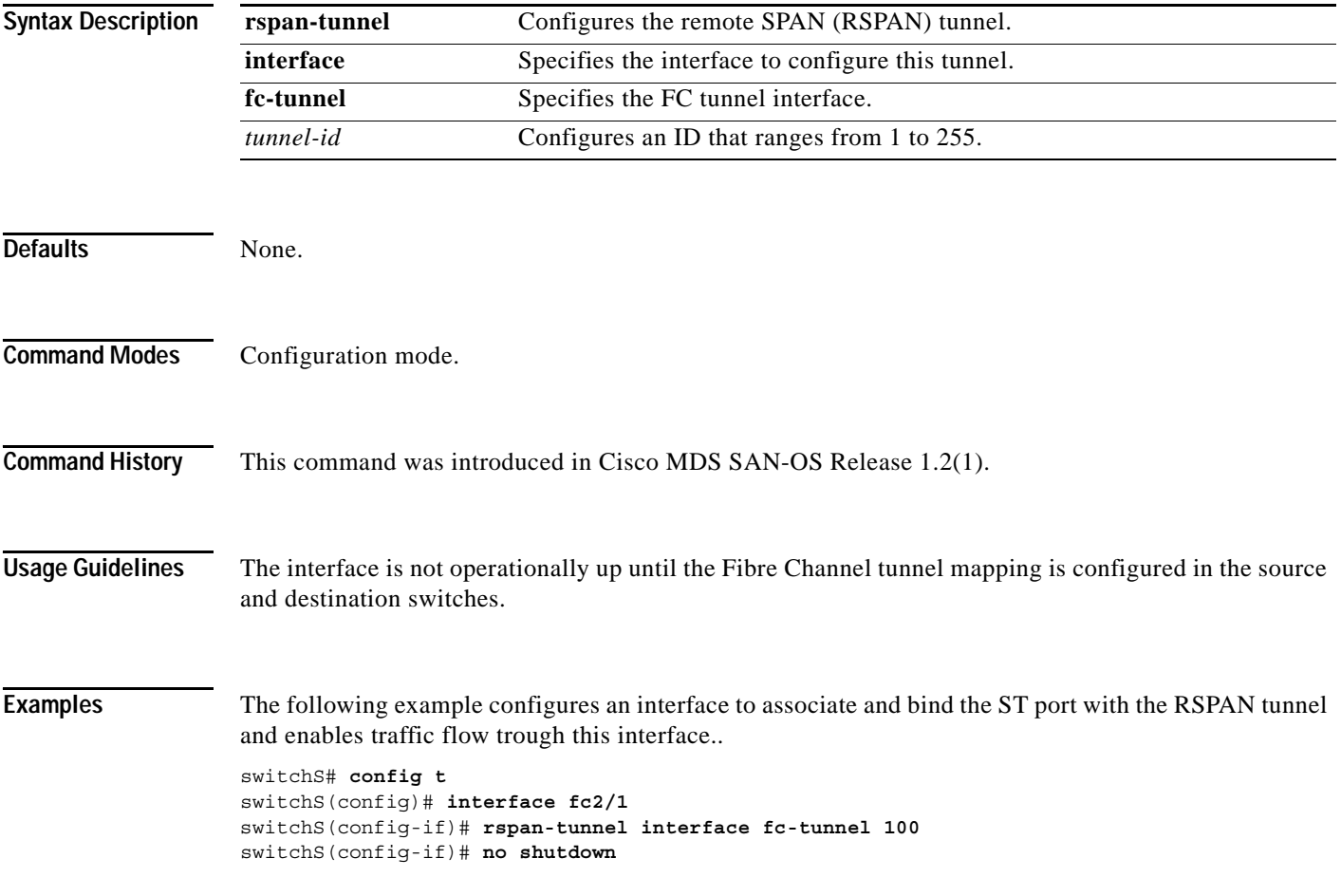

 $\blacksquare$